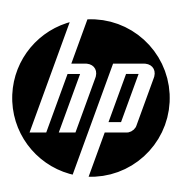

# OFFICEJET PRO X476 AND X576 PRINTER SERIES

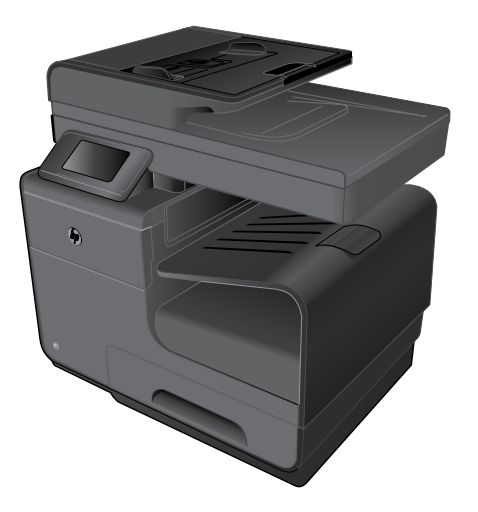

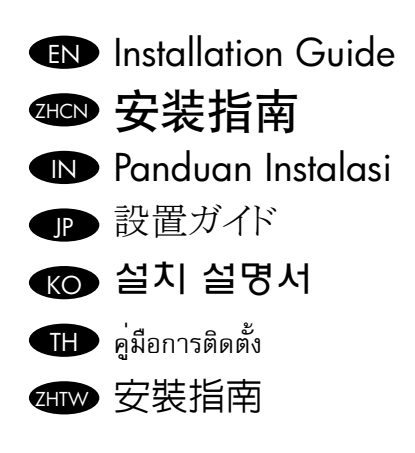

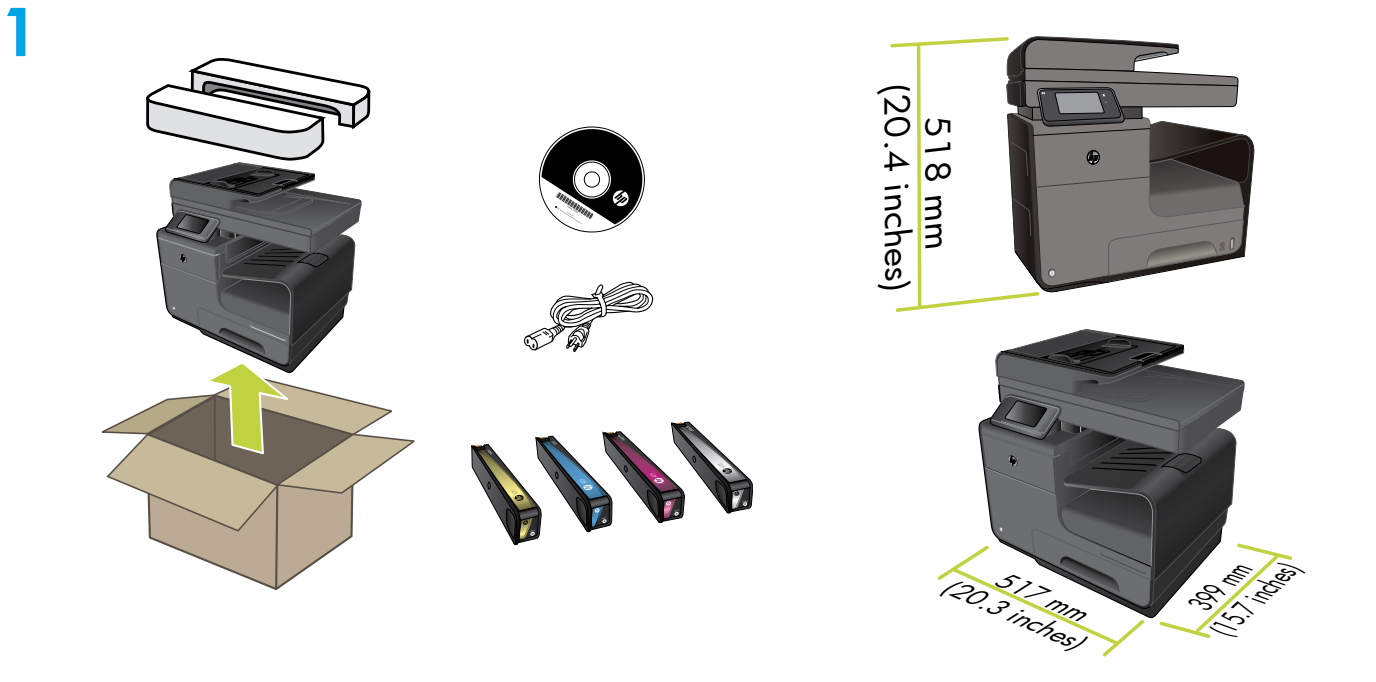

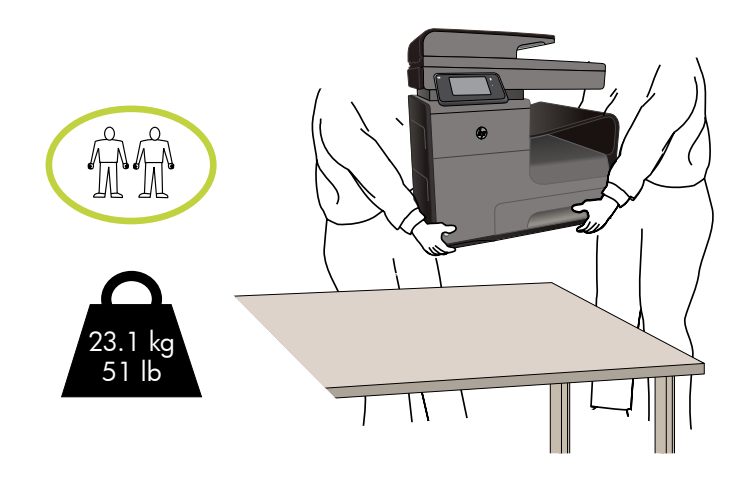

2

- EN Select a sturdy, well-ventilated, dust-free area, away from direct sunlight to position the product. Use caution when moving the printer since tilting could result in ink leakage.
- **4HOD** 选择一个稳固、通风良好、无尘且远离直射日光的区域放置产品。移动打印机时要格外小心,因为倾斜可 能导致漏墨。
- IN Untuk meletakkan produk, pilih tempat yang kokoh, berventilasi baik, bebas debu, dan jauh dari sinar matahari langsung. Hati-hati saat memindahkan printer karena posisi yang miring dapat membuat tinta bocor.
- JP プリンターの設置場所には、直射日光を避け、通気がよく埃の少ない、しっかりした場所を選びます。プリンターを移動する際は、インク漏れの おそれがあるためプリンターを傾けないように注意してください。
- KO 직사광선을 피하여 바닥이 단단하고 환기가 잘 되며 먼지가 없는 장소를 선택하여 제품을 내려 놓습니다. 제품을 불안정하게 놓을 경우 잉크 누출의 우려가 있으므로 조심스럽게 프린터를 이동하십시오.
- TH เลือกวางเครื่องพิมพ์ในบริเวณที่มีความแข็งแรงคงทน อากาศถ่ายเทสะดวก ปราศจากฝุ่น และไม่ถูกแสงแดดโดยตรง ใช้ความระมัดระวังในขณะเคลื่อนย้ายเครื่องพิมพ์ เนื่องจากการเอียงเครื่องพิมพ์อาจทำ ให้หมึกรั่วออกมา ได้
- $\overline{\mathbf{q}}$ IIW 請選擇一個平整穩固、通風良好且沒有灰塵的區域放置本產品,並避免陽光直射。在移動印表機時請小心謹慎,避免因傾斜而造成墨 水洩漏。

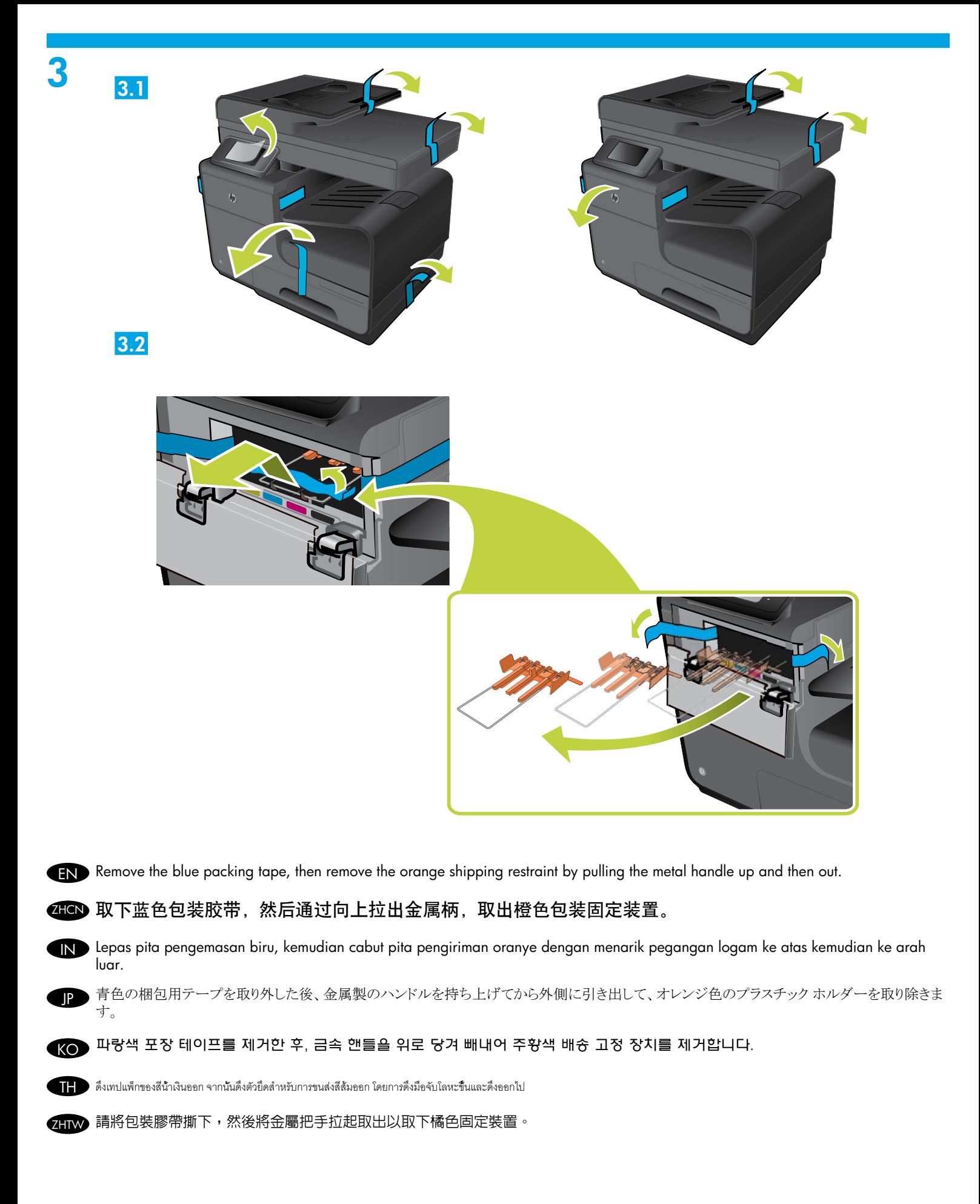

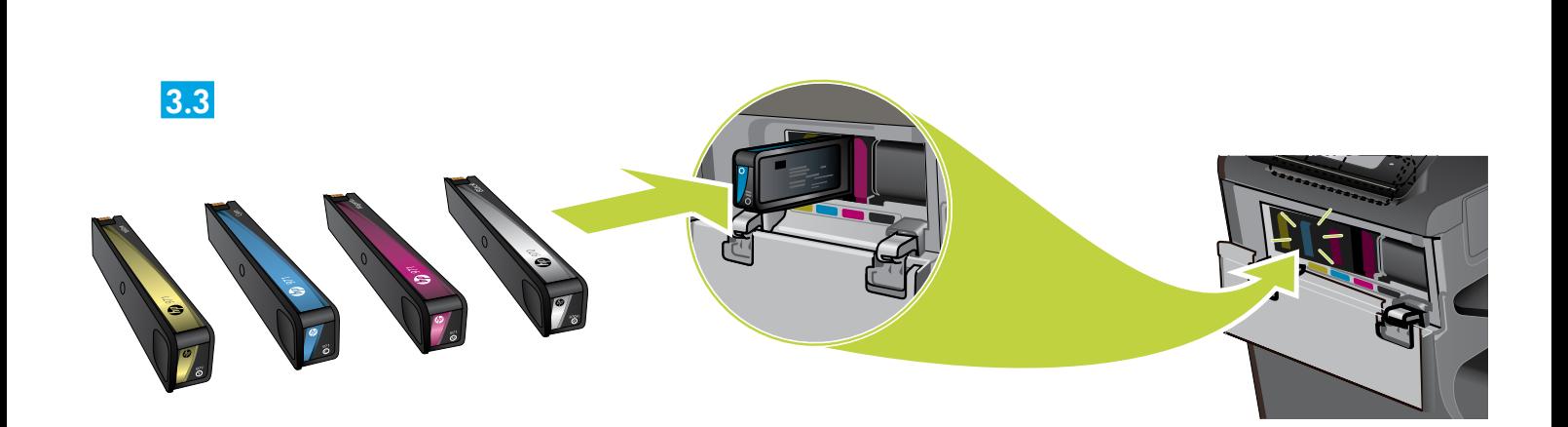

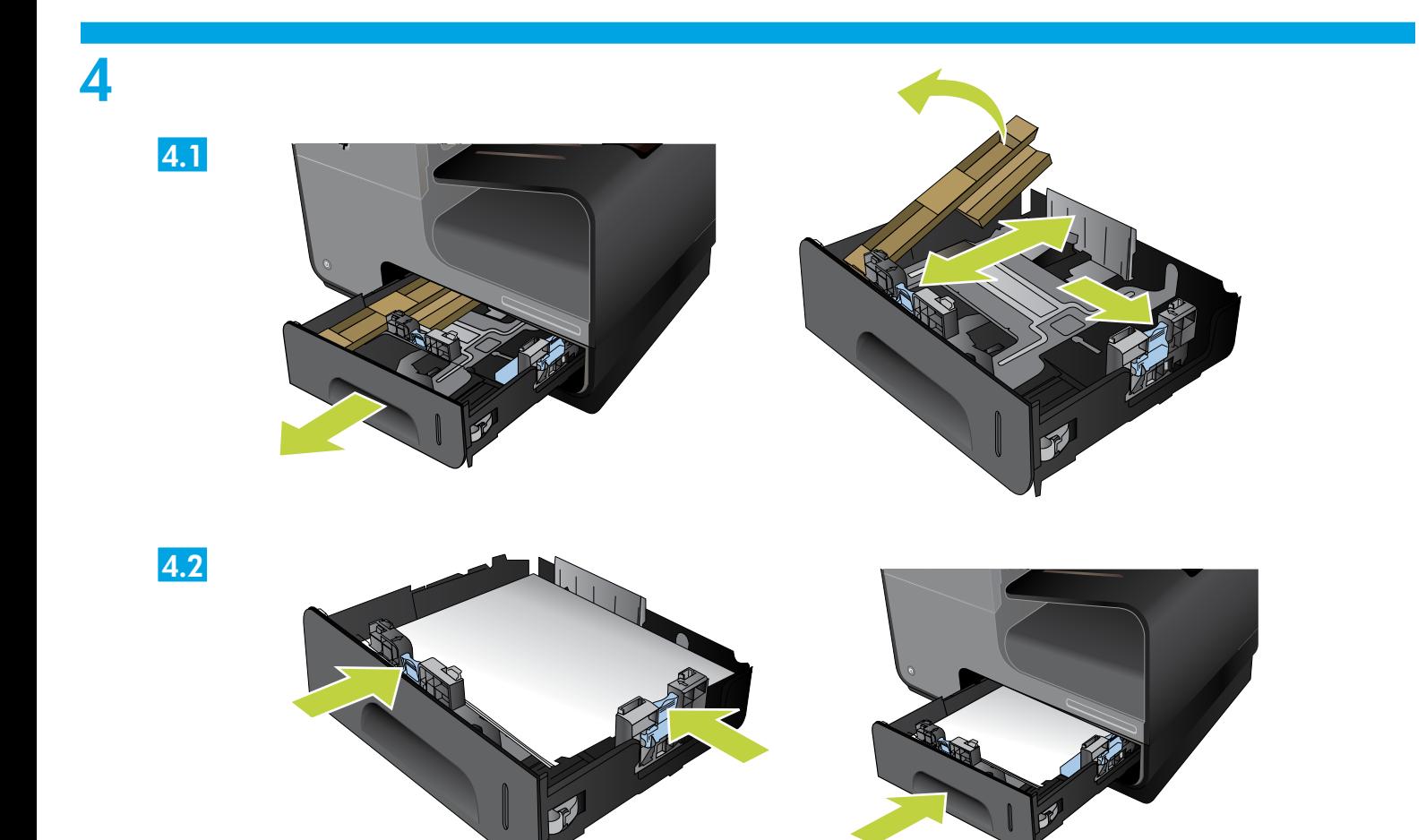

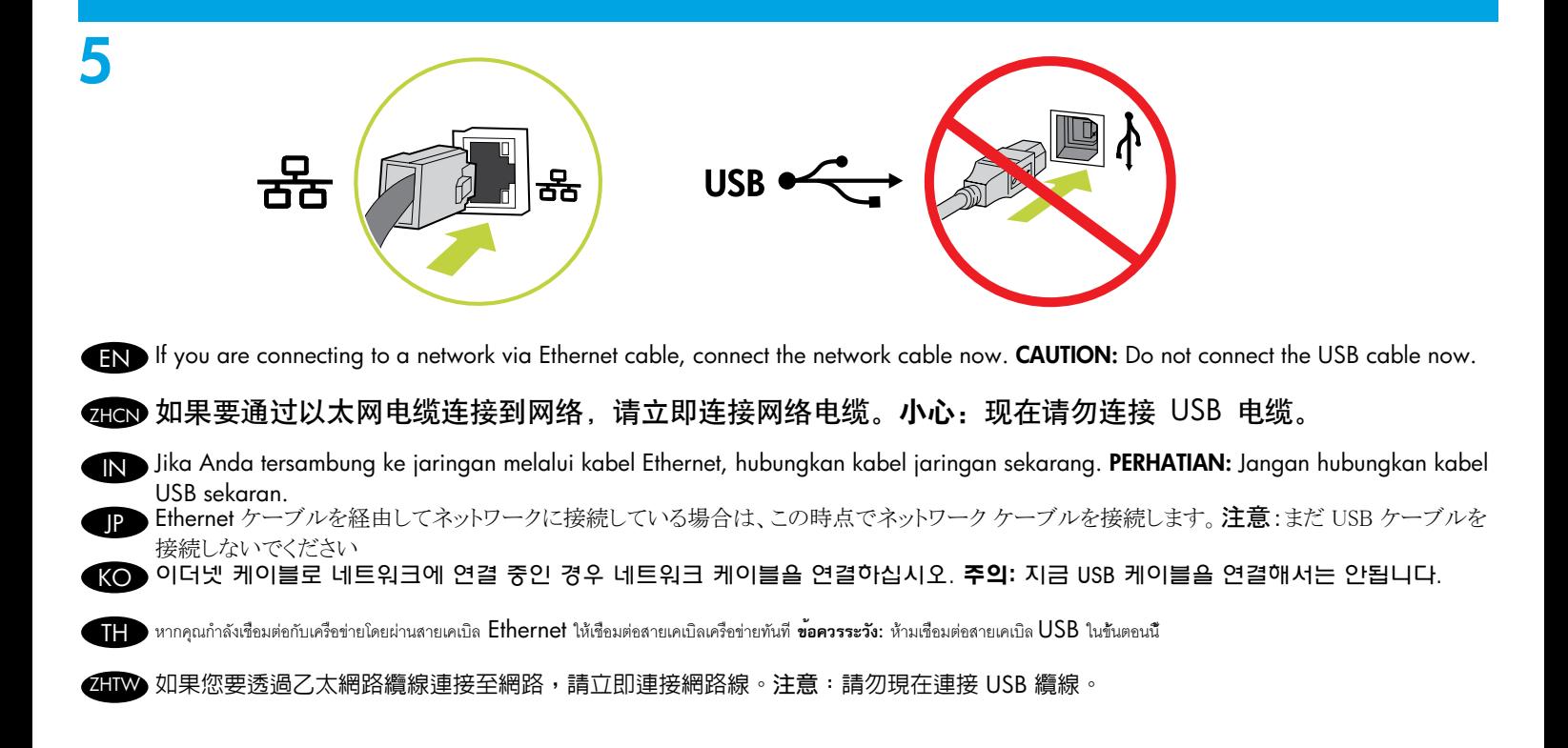

6

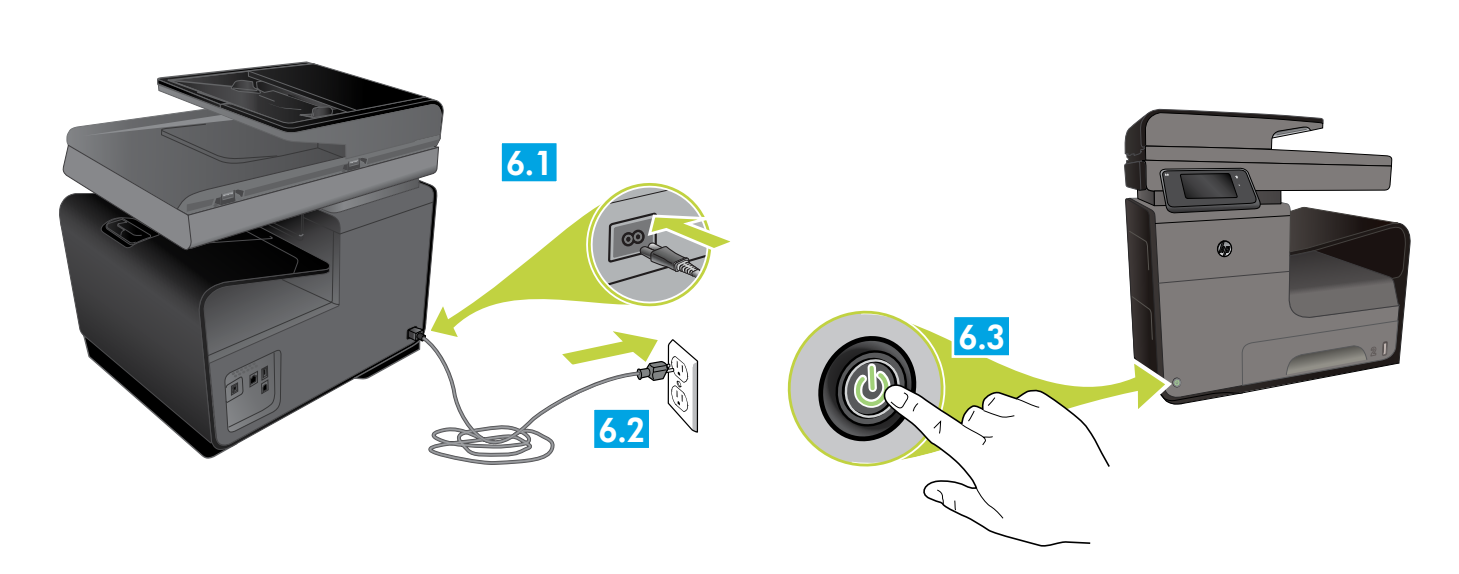

EN Connect the power cable between the product and a grounded ac outlet. Turn on the product. CAUTION: Make sure your power source is adequate for the product voltage rating. The voltage rating is on the product label. The product uses either 100-127 Vac or 220-240 Vac and 50/60 Hz. To prevent damage to the product, use only the power cable that is provided with the product.

 $\pi$ GN 用电源线将本产品连接到接地的交流电源插座。打开产品。 **小心:**确保电源符合产品的额定电压要求。额定电压标注在产品标签上。本产品使用 100-127 伏(交 流)或 220–240 伏(交流),50/60 赫兹。为防止损坏本产品,请仅使用本产品附带的电源线。

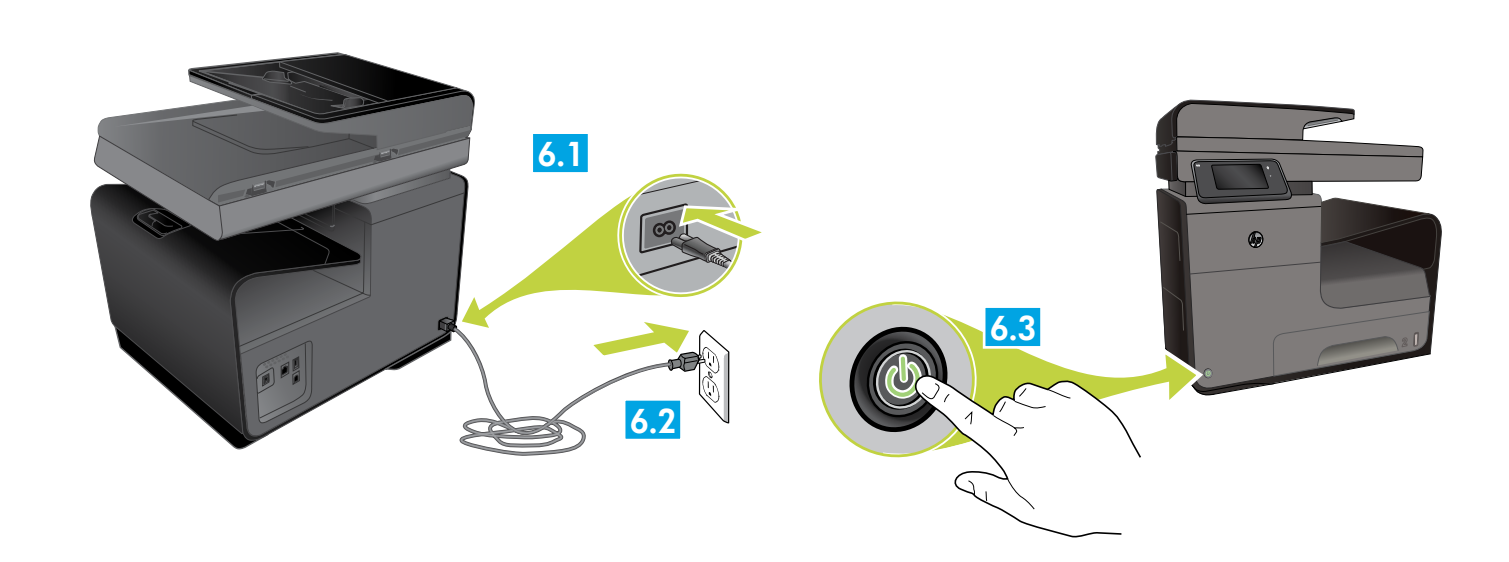

IN Hubungkan kabel daya di antara produk dan stopkontak AC yang diarde. Hidupkan produk. PERHATIAN: Pastikan catu daya telah memadai untuk tingkat tegangan produk. Tingkat tegangan tertera pada label produk. Produk ini menggunakan 100-127 Vac atau 220-240 Vac dan 50/60 Hz. Untuk mencegah kerusakan pada produk, gunakan hanya kabel daya yang disediakan bersama produk.

電源ケーブルで、プリンターをアース付き AC コンセントに接続します。プリンターの電源を入れます。 注意:使用する電源が、プリンターの定格電圧に適しているか確認してください。定格電圧は製品ラベルに記載されています。プリンターで使 用する電圧は 100 ~ 127VAC または 220 ~ 240VAC、周波数は 50/60Hz です。プリンターの損傷を防ぐため、プリンターに付属の電 源ケーブル以外は使用しないでください。

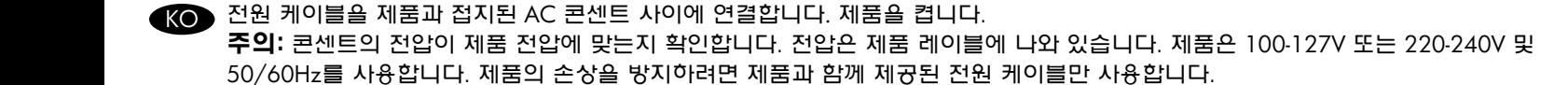

 $\Pi$  ต่อสายไฟจากเครื่องพิมพ์เข้ากับเต้ารับที่ใช้ไฟฟ้ากระแสสลับและมีการต่อสายดิน เปิดเครื่องพิมพ์ **ข้อควรระวัง:** ตรวจสอบให้แน่ใจว่าแหล่งจ่ายไฟของคุณรองรับแรงดันไฟฟ้าของเครื่องพิมพ์ได้ โดยคุณสามารถดูข้อมูลแรงดันไฟฟ้าได้จากฉลากของเครื่องพิมพ์ เครื่องพิมพ์อาจใช้ 100-127 Vac หรือ 220- 240 Vac และ 50/60 Hz เพื่อป้องกันไม่ให้เครื่องพิมพ์เสียหาย โปรดใช้สายไฟที่มาพร้อมกับเครื่องพิมพ์เท่านั้น

ZHTW 使用電源線連接產品及接地的 AC 插座。開啟本產品電源。

**注意:**確定電源符合產品的額定電壓。額定電壓標示在產品標籤上。本產品使用的電壓為 100-127 伏特或 220-240 伏特的交流 電,50/60 赫茲。為了避免產品損壞,請僅使用產品隨附的電源線。

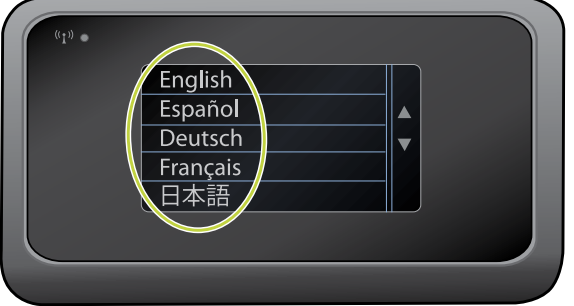

EN On the control panel, set the desired language and follow on-screen instructions.

**4HCN** 在控制面板上, 设置所需的语言并按照屏幕说明操作。

IN Pada panel kontrol, set bahasa yang diinginkan dan ikuti petunjuk pada layar.

JP コントロール パネルで、必要な言語を設定し、画面上の指示に従います。

 $K$  $\odot$  제어판에서 원하는 언어를 설정하고 화면 지시에 따릅니다.

 $\Pi$  บนแผงควบคุม เลือกภาษาที่ต้องการและปฏิบัติตามคำแนะนำบนหน้าจอ

7

**ZHIW** 請在控制台上設定要使用的語言,並依照螢幕上的指示操作。

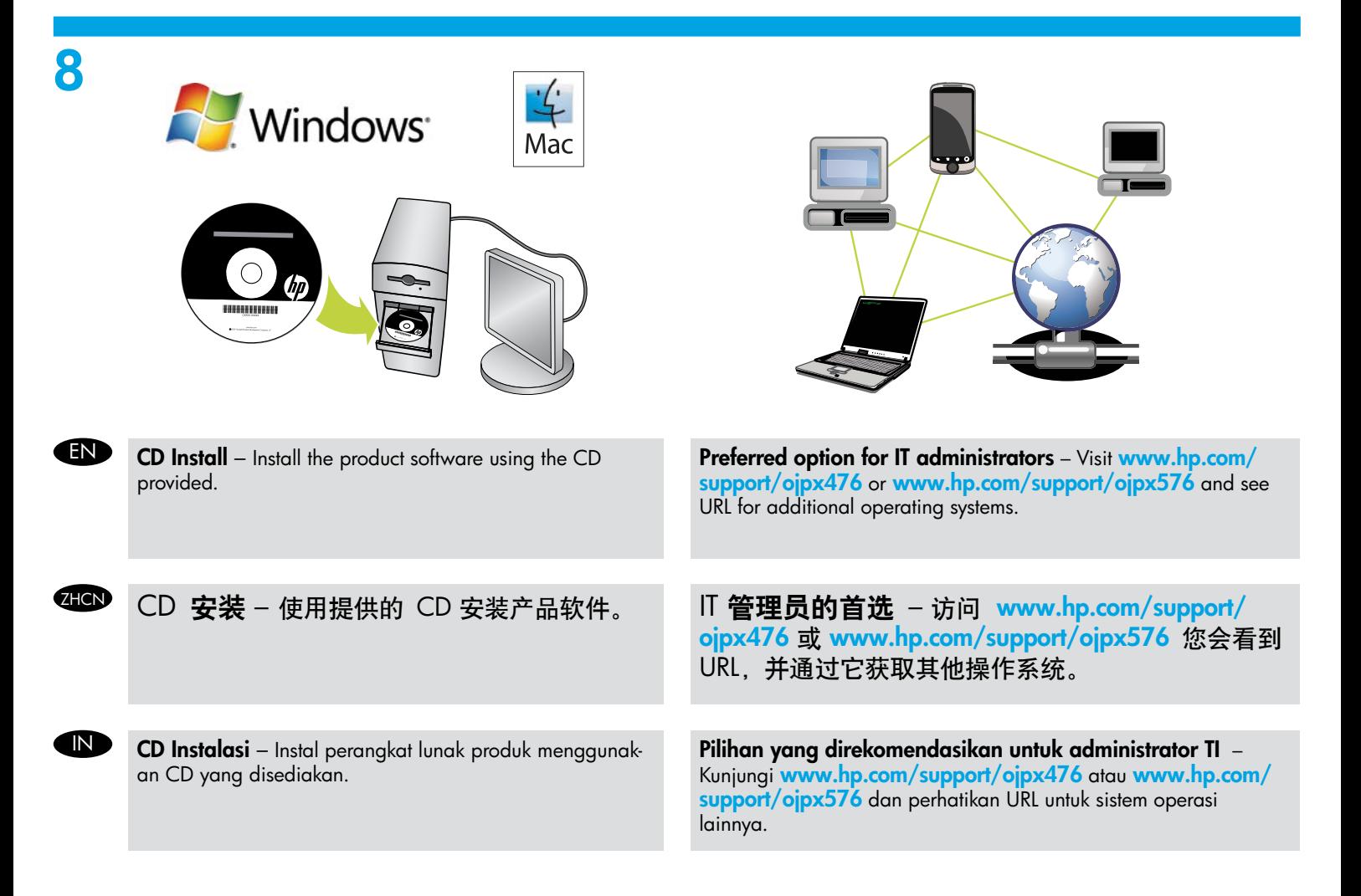

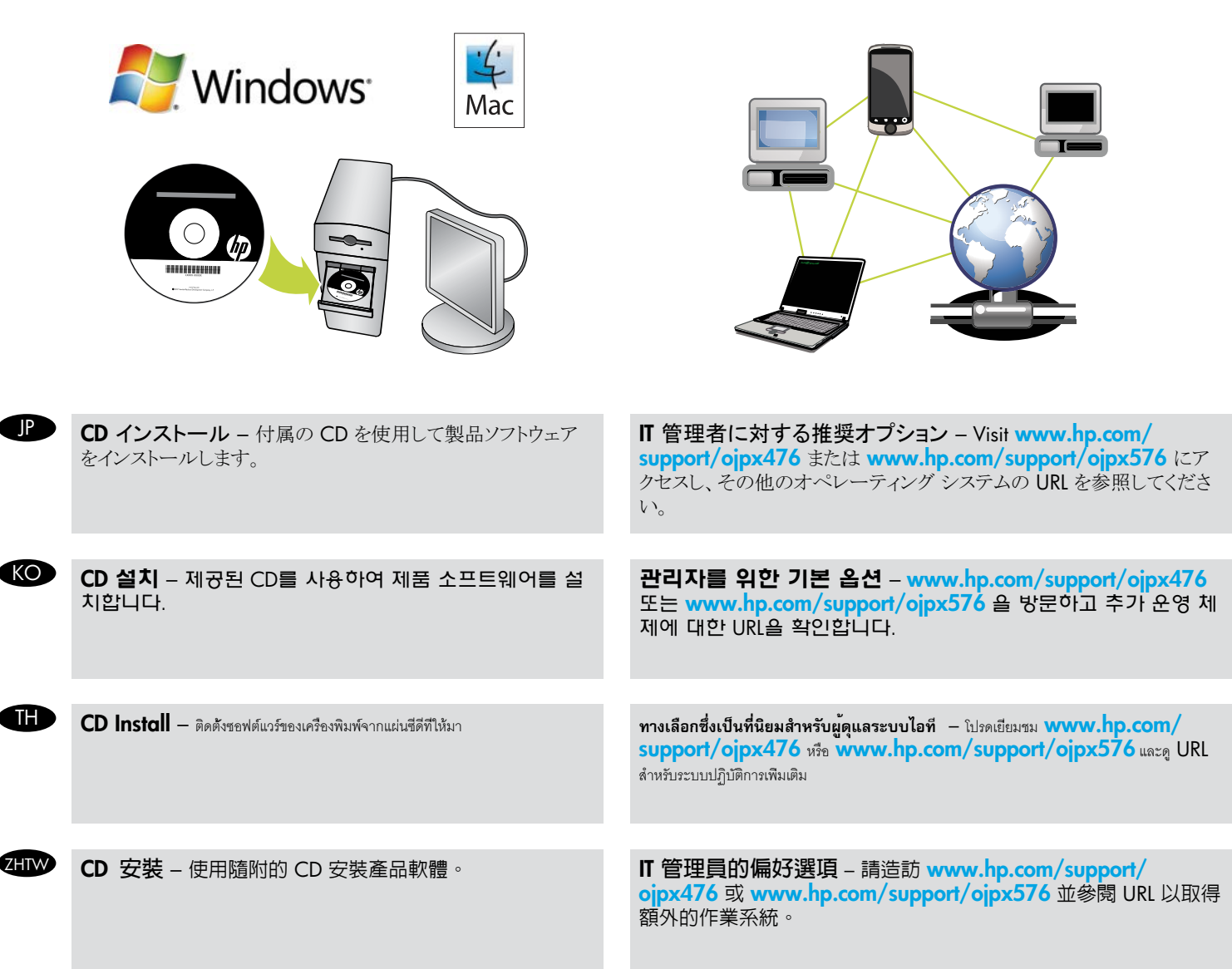

Help: The user guide (also called "Help") will be copied to your computer when you install the recommended HP printer software from the CD. This guide includes usage and troubleshooting information, specifications, the warranty, notices, and environmental, regulatory, and support information, as well as links to online content.

• Windows® XP, Windows Vista®, and Windows 7: Click Start, select Programs or All Programs, select HP, select the folder for your HP printer, and then select Help.

• Windows 8: On the Start screen, right-click an empty area on the screen, click All Apps on the app bar, and then click the icon with the printer's name, and then select Help.

• Mac OS: Click an empty area of the desktop, and then choose Mac Help from the Help menu. In the Help Viewer, click and hold the Home button or click Help for all your apps, and then choose the Help for your device.

 Regulatory and compliance information for the European Union is available in the "Regulatory Information" section of the user guide (also called "Help"). Also, the Declaration of Conformity is available at www.hp.eu/certificates.

Install Notes: If you are using Windows, installation instructions and other information you should know before you install and use the printing-system software can be found on the software CD. To view the Install Notes, double-click the file named ReadMe.chm, and then click the option for your language. The warranty can be found in the electronic User Guide, on the web www.hp.com/support or on the CD in the Documents folder. Ink usage: Ink from ink cartridges is used in the printing process in a number of different ways, including in the initialization process, which prepares

the printer and ink cartridges for printing, and in printhead servicing, which keeps print nozzles clear and ink flowing smoothly. In addition, some residual ink is left in the cartridge after it is used. For more information, see www.hp.com/go/inkusage.

Anonymous usage information storage: The HP cartridges used with this printer contain a memory chip that assists in the operation of the printer and stores a limited set of anonymous information about the usage of the printer. This information might be used to improve future HP printers. For more information and instructions for disabling this usage information collection open Help or the User Guide and search for or navigate to Anonymous usage information storage and read the instructions.

#### **CCN** 帮助:当您从 CD 安装推荐的 HP 打印机软件时,用户指南(也称为"帮助")将被复制到您的计算机。该指南不仅包 括用法和疑难排除信息、技术规格、保修、声明以及环保、法规和支持信息,还提供联机内容的链接。

• Windows® XP, Windows Vista®, 和 Windows 7: 单击开始, 依次选择程序或所有程序、HP、HP 打印机使用的文件 来,然后选择帮助。

• Windows 8:在开始屏幕上,右键单击屏幕上的空白区域,在应用程序栏上单击所有应用程序,然后单击打印机名称 对应的图标,然后选择**帮助**。

• Mac OS: 单击桌面上的空白区域, 然后从帮助菜单中选择 Mac 帮助。在帮助查看器中, 单击并按住"主页"按钮, 或对**所有应用程序单击帮助**,然后为您的设备选择"帮助"

 欧盟监管与合规信息在用户指南(也称作"帮助")的"监管信息"部分提供。另外,符合性声明可通过 www.hp.eu/certificates。

安装说明:如果您正在使用 Windows,您需要先了解软件光盘上提供的安装说明和其他信息,然后才能安装和使用打印 系统软件。要查看**安装声明**,请双击名为 ReadMe.chm 的文件,然后单击适用您选择的语言的选项。保修信息在电子版 的用户指南中提供,可访问网站 www.hp.com/support 或从 CD 的**文档**文件夹中找到。

墨水用量:在印刷过程中,墨盒中的墨水具有多种不同的使用方式。例如在初始化过程中,它可以为打印机和墨盒准备 进行打印,而在打印头维修过程中,它可以使打印喷嘴保持清洁并确保出墨顺畅。此外,墨盒用完后,其中会残留一部 分墨水。有关更多信息,请参见 www.hp.com/go/inkusage。

匿名使用信息存储: 本打印机使用的 HP 墨盒包含一个内存芯片, 可帮助打印机操作和存储一组有限的打印机使用匿名 信息。这些信息可能会被用来改进 HP 打印机未来的性能。欲了解禁止收集此类使用信息的更多信息和说明, 请打开 帮助"或用户指南,然后搜索或找到匿名使用信息存储并阅读相关说明。

Bantuan: Panduan pengguna (juga disebut "Bantuan") akan disalin ke komputer pada saat Anda menginstal perangkat lunak printer HP yang direkomendasikan dari CD. Panduan ini berisi informasi penggunaan dan cara mengatasi masalah, spesifikasi, jaminan, maklumat, lingkungan, pengaturan, dan dukungan, juga berisi tautan ke konten online.

• Windows® XP, Windows Vista®, dan Windows 7: Klik Start (Mulai), pilih Programs (Program) atau All Programs (Semua Program), pilih HP, pilih folder untuk printer HP Anda, lalu pilih Help (Bantuan).

• Windows 8: Pada layar Start (Mulai), klik kanan area kosong pada layar, klik All Apps (Semua Aplikasi) pada bilah aplikasi, kemudian klik ikon dengan nama printer, lalu pilih Help (Bantuan).

• Mac OS: Klik area kosong pada desktop, kemudian pilih Mac Help (Bantuan Mac) dari menu Help (Bantuan). Pada Penampil Bantuan, klik dan tahan tombol Depan pada Penampil Bantuan atau klik Help for all your apps (Bantuan untuk semua aplikasi), kemudian pilih Bantuan untuk perangkat Anda.

 Informasi pengaturan dan kepatuhan untuk Uni Eropa tersedia di bagian "Maklumat Pengaturan" dalam panduan pengguna (juga disebut "Bantuan"). Selain itu, Deklarasi Kesesuaian tersedia di www.hp.eu/certificates.

Catatan Instalasi: Jika Anda menggunakan Windows, petunjuk instalasi dan informasi lainnya yang harus Anda ketahui sebelum menginstal dan menggunakan perangkat lunak sistem pencetakan dapat ditemukan pada CD perangkat lunak. Untuk melihat Catatan Instalasi, klik dua kali berkas dengan nama ReadMe.chm, kemudian klik pilihan untuk bahasa Anda. Keterangan jaminan dapat ditemukan pada media Panduan Pengguna elektronik, yaitu di www.hp.com/support atau dalam folder Documents (Dokumen) pada CD.

Penggunaan tinta: Tinta pada kartrid digunakan dalam proses pencetakan melalui beberapa cara, termasuk dalam proses inisialisasi yang mempersiapkan printer dan kartrid untuk pencetakan, juga dalam pengoperasian kepala cetak yang menjaga saluran tinta cetak tetap bersih dan aliran tinta lancar. Selain itu, sedikit sisa tinta akan tertinggal dalam kartrid setelah habis digunakan. Untuk informasi lebih lanjut, lihat www.hp.com/go/inkusage.

Penyimpanan informasi penggunaan anonim: Kartrid HP yang digunakan dengan printer ini berisi cip memori yang membantu pengoperasian printer dan menyimpan sekumpulan informasi anonim dalam jumlah terbatas tentang penggunaan printer. Informasi ini mungkin digunakan untuk meningkatkan kualitas printer HP di masa mendatang. Untuk informasi lebih lanjut dan petunjuk menonaktifkan pengumpulan informasi penggunaan ini, buka Bantuan atau Panduan Pengguna lalu telusuri atau pilih **Penyimpanan informasi penggunaan anonim** dan bacalah petunjuknya.

ヘルプ:CD から推奨 HP プリンター ソフトウェアをインストールするとき、ユーザー ガイド (「ヘルプ」) がコンピューターにコピーされます。このガイドには、使用法 やトラブルシューティング情報、仕様、保証、注意事項、および環境、規制、サポート情報のほか、オンライン コンテンツへのリンクが含まれています。

• Windows® XP、Windows Vista®、およびWindows 7:[スタート] をクリックし、[プログラム] または[すべてのプログラム] を選択し、[HP] を選択します。お使 いの HP プリンターのフォルダーを選択し、[ヘルプ] を選択します。

• Windows 8:[スタート] 画面の何も表示されていない場所を右クリックし、アプリ バーの [すべてのアプリ] をクリックします。次にプリンター名のアイコンをクリッ クし、[ヘルプ] を選択します。

• Mac OS:デスクトップの何も表示されていない場所をクリックし、[ヘルプ] メニューから [Mac ヘルプ] を選択します。[ヘルプ ビューア] で [ホーム] ボタンをクリ ックしたままにするか、または [すべてのアプリのヘルプ] をクリックし、お使いのデバイスのヘルプを選択します。

C€ 0 欧州連合の規制とコンプライアンスに関する情報は、ユーザーガイド (別名「ヘルプ」) の「規制に関する情報」に記載されています。また、適合宣言書は、 www.hp.eu/certificatesで参照できます。

インストール ノート:Windows を使用している場合、インストール手順と、プリントシステム ソフトウェアをインストールして使用する前に知っておく必要があるその 他の情報が、ソフトウェア CD に収録されています。インストール ノートを表示するには、ReadMe.chm という名前のファイルをダブルクリックし、使用する言語の オプションをクリックします。保証は、電子版ユーザー ガイド、Web サイト www.hp.com/support、または CD のDocuments フォルダーで確認できます。

インク使用量:インク カートリッジ内のインクは、印刷処理のさまざまな場面で消費されます。初期化処理で、プリンターとインク カートリッジの印刷準備を行う際 や、プリントヘッドのクリーニングで、プリント ノズルをクリーニングしてインクの流れをスムーズにする際にも消費されます。また、使用済みカートリッジ内には微量 のインクが残っています。詳細については、www.hp.com/go/inkusageを参照してください。

匿名の使用状況情報の保存:本プリンターで使用される HP カートリッジには、プリンターの動作を補助するためのメモリ チップが搭載されています。このメモリ チップに、プリンターの使用状況についての匿名情報が一部、保存されます。この情報は、今後の HP プリンターの機能向上のために使用される場合がありま す。使用状況情報の収集をオフにするための詳細と手順については、ヘルプまたはユーザー ガイドを開いて、**匿名の使用状況情報の保存**を検索するか、そ の場所に移動して手順をお読みください。

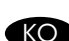

도움말: CD로 권장 HP 프린터 소프트웨어를 설치할 경우 사용 설명서( "도움말" 로도 불림)는 사용자 컴퓨터에 복사됩니다. 이 설명서에는 사용 및 문제해결 정보, 사양, 보증, 통지, 환경, 규제, 지원 정보, 온라인 콘텐츠 등이 들어있습니다.

• Windows® XP, Windows Vista®, 및 Windows 7: 시작을 클릭하고, 프로그램 또는 모든 프로그램, HP를 차례로 선택하고, HP 프린터 폴더를 선택한 후, 도움말을 선택합니다.

• Windows 8: 시작 화면에서 화면의 빈 공간을 마우스 오른쪽 버튼으로 클릭하고, app 모음에서 모든 Apps를 클릭한 후, 프린터 이름이 있는 아이콘을 클릭하고 도움말을 클릭합니다.

• Mac OS: 바탕화면의 빈 공간을 클릭한 후, **도움말** 메뉴에서 Mac **도움말**을 선택합니다. 도움말 뷰어에서 홈 버튼을 클릭하고 있거나 모든 apps의 도움말을 클릭한 후, 장치 도움말을 선택합니다.

 $C$  $C$  $D$  유럽 연합에 대한 규정 및 준수 정보는 사용 설명서( "도움말" 로도 불림)의 "규정 정보" 섹션에서 사용할 수 있습니다. 또한 적합성 선언은 www.hp.eu/certificates에서 사용할 수 있습니다.

설치 정보: Windows를 사용하는 경우, 인쇄 시스템 소프트웨어를 설치하고 사용하기 전에 알아야 할 설치 지침 및 기타 정보는 소프트웨어 CD에서 찾을 수 있습니다. 설치 정보를 확인하려면 ReadMe.chm 파일을 더블 클릭한 후, 사용자 언어에 대한 옵션을 클릭합니다. 보증서는 다음 웹 사이트 www.hp.com/support 또는 설명서 폴더의 CD에 있는 전자 설명서에서 확인할 수 있습니다.

 $9$ 크 사용: 잉크 카트리지의 잉크는 인쇄하기 위해 프린터와 잉크 카트리지를 준비하는 초기화 프로세스, 인쇄 노즐을 깨끗히 유지하고 잉크 흐름을 부드럽게 하는 프린트헤드 서비스 작업 등 인쇄 프로세스에서 다양한 방식으로 사용됩니다. 또한 사용 후에는 카트리지에 일부 잉크가 남아있기도 합니다. 그 밖에 자세한 내용은 www.hp.com/go/inkusage에서 확인하십시오.

익명의 사용 정보 저장: 이 프린터에 사용되는 HP 카트리지에는 프린터 동작에 도움을 주는 메모리 칩이 들어 있어 프린터 사용에 관한 제한된 익명의 정보를 저장합니다. 이 정보는 향후 HP 프린터를 개선하는데 사용됩니다. 이 사용 정보 수집을 해제하기 위한 자세한 정보와 지침을 확인하려면 도움말 또는 사용 설명서를 열고 익명의 사용 정보 저장을 검색 또는 탐색하고 해당 지침을 읽습니다.

TH **วิธีใช้:** คู่มือผู้ใช้ (หรือเรียกว่า "วิธีใช้") จะได้รับการบันทึกลงในคอมพิวเตอร์ของคุณเมื่อคุณติดตั้งซอฟต์แวร์ของเครื่องพิมพ์ HP ที่แนะนำ จากซีดี คู่มือนี้ยังมีวิธีการใช้งานและข้อมูลเกี่ยวกับการแก้ไขปัญหา ราย ละเอียดของผลิตภัณฑ์ การรับประกัน ประกาศ และข้อมูลด้านสิ่งแวดล้อม ข้อมูลเกี่ยวกับการบังคับใช้ และข้อมูลสนับสนุน รวมถึงลิงค์ไปยังเนื้อหาบนออนไลน์

• Windows® XP, Windows Vista®, และ Windows 7: คลิก **เริ่มต้น** เลือก **โปรแกรม** หรือ **โปรแกรมทั้งหมด** เลือก HP เลือกแฟ้มสำ หรับเครื่องพิมพ์ HP ของคุณและจากนั้นเลือก **วิธีใช้**

• Windows 8: บนหน้าจอ **เริ่มต้น** คลิกขวาบนพื้นที่ว่างของหน้าจอ และคลิก **แอพทั้งหมด** บนแถบแอพพลิเคชัน และจากนั้นคลิกไอคอนที่มีชื่อเครื่องพิมพ์ และจากนั้นเลือก **วิธีใช**้

• Mac OS: คลิกขวาบนพื้นที่ว่างของเดสก์ท็อป และจากนั้นเลือก **วิธีใช**้Mac จาก เมนู **วิธีใช้** ใน Help Viewer คลิกและกดปุ่ม โฮม ค้างไว้ หรือคลิก **วิธีใช้สำ หรับแอพทั้งหมดของคุณ** และจาก นั้นเลือกวิธีใช้สำหรับอุปกรณ์ของคุณ

 $\mathsf{\mathsf{(\infty)}}$ ช้อมูลเกี่ยวกับการบังคับใช้และการปฏิบัติตามสำหรับสหภาพยุโรปมีอยู่ในส่วน "ข้อมูลเกี่ยวกับการบังคับใช้" ของคู่มือผู้ใช้ (หรือเรียกว่า "วิธีใช้") และการประกาศรับรองตนเอง (Declaration of Conformity) สามารถหาได้จาก www.hp.eu/certificates

**หมายเหตุการติดตั้ง:** ถ้าคุณกำ ลังใช้ Windows คำ แนะนำ การติดตั้งและข้อมูลอื่นที่คุณควรรู้ก่อนทำ การติดตั้งและใช้ซอฟต์แวร์ระบบการพิมพ์สามารถหาได้จากซีดีซอฟต์แวร์ เพื่อดู **หมายเหตุการติดตั้ง** ดับเบิลคลิกที่ไฟล์ชื่อ ReadMe.chm และจากนั้นคลิกตัวเลือกภาษาที่ต้องการ การรับประกันมีอยู่ในคู่มือผู้ใช้แบบอิเล็กทรอนิกส์บนเว็บ www.hp.com/support หรือในซีดีใน แฟ้ม **เอกสาร**

**การใช้หมึกพิมพ์:** หมึกพิมพ์จากตลับหมึกที่ใช้ในขั้นตอนการพิมพ์ในวิธีการต่างๆ รวมถึงในขั้นตอนการใช้แค่ขั้นตัวที่ในขั้นในการเข้นการพิมพ์และตลับหมึกสำหรับการพิมพ์ และในการจัดการหัวพิมพ์ซึ่งทำให้หัว ี่ พ่นหมึกสะอาด และหมึกไหลอย่างสม่ำเสมอ นอกจากนี้ อาจมีหมึกพิมพ์เหลือในตลับหมึกหลังการใช้งาน สำหรับข้อมูลเพิ่มเติม โปรดดูที่ www.hp.com/go/inkusage

**การจัดเก็บข้อมูลการใช้งานซึ่งไม่ระบุชื่อผู้ใช**้: ตลับหมึก HP ที<sup>่</sup>ใช้ในเครื่องพิมพ์นี้มีชิพความจำชิงขอในการทำงานของเครื่องพิมพ์ เละจัดเก็บข้อมูลการใช้งานเครื่องพิมพ์ซึ่งไม่ระบุชื่อผู้ใช้โดยเป็นไปอย่าง จำกัด อาจมีการใช้ข้อมูลนี้ในการพัฒนาเครื่องพิมพ์ของ HP ในอนาคต สำหรับข้อมูลเพิ่มเติมและคำแนะนำเกี่ยวกับวิธีบัตรกับการใช้งานนี้ ให้เปิด วิธีใช้ หรือ คู่มือผู้ใช้ และค้นหาหรือนำทางไป ยัง **การจัดเก็บข้อมูลการใช้งานซึ่งไม่ระบุชื่อผู้ใช้** และอ่านคำ แนะนำ

ZHTW **說明:**當您從 CD 安裝建議的 HP 印表機軟體時,使用者指南 (亦稱為「說明」) 將會複製到您的電腦。該指南包含使用與疑難排解資訊、規格、保 固、注意事項,以及環境、法規和支援資訊,以及線上內容的連結。

• Windows® XP、Windows Vista® 和 Windows 7: 按一下開始,選取程式集或所有程式,選取 HP,選取 HP 印表機專用的資料夾,然後選取說明。 • Windows 8 : 在開始畫面中,以滑鼠右鍵按一下畫面中的空白區域,按一下應用程式列的所有應用程式,然後按一下顯示印表機名稱的圖示,並選取 **說明**。

• Mac 作業系統: 按一下桌面上的空白區域,然後在**輔助說明**功能表中選取 Mac 輔助說明。在輔助說明檢視程式中,按住主畫面按鈕或按一下所有應 **用程式的輔助說明**,然後選擇適用於裝置的說明。

C€Φ 歐盟的法規與符合規範資訊可在使用者指南(亦稱為「說明」)的「法規資訊」一節中取得。此外,您也可以在以下網址取得「符合性聲明書」 :www.hp.eu/certificates。

**安裝注意事項:**如果您使用 Windows,則可在軟體 CD 中找到安裝及使用列印系統軟體之前所必須知道的安裝指示和其他資訊。若要檢視**安裝注意事** 項,請按兩下名為 ReadMe.chm 的檔案,然後按一下您的語言選項。您可以在電子使用者指南找到保固資訊,網址是:www.hp.com/support,或者也 可以在 CD 的 Documents 資料夾中找到。

**Ink 墨水用途:**墨水匣中的墨水可透過幾種不同方式在列印程序中使用,包括準備印表機和墨水匣以進行列印的初始化程序,以及進行噴墨頭維護以 保持列印噴嘴的清潔和出墨的流暢。此外,墨水匣在使用之後會殘留一些墨水。如需詳細資訊,請參閱 www.hp.com/go/inkusage

**匿名性使用資訊儲存:**此印表機使用的 HP 墨水匣包含可協助您操作印表機的記憶晶片,並儲存一些與印表機使用有關的匿名性資訊。這些資訊可用來 改善將來的 HP 印表機。如需有關停用此使用資訊收集的詳細資訊及指示,請開啟說明或使用者指南,然後搜尋或瀏覽至**匿名性使用資訊儲存**並閱讀相 關指示。

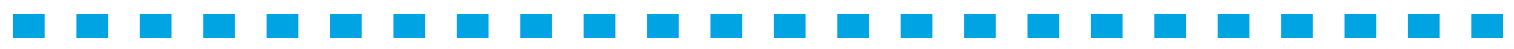

© 2013 Hewlett-Packard Development Company, L.P. www.hp.com Printed on recycled paper

Printed in China 中国印刷 중국에서 인쇄

 $\left(\begin{matrix} \bullet \\ \bullet \end{matrix}\right)$  Imprimé sur papier recyclé **《3** 使用再生纸印制

## Copyright and License

© 2013 Copyright Hewlett-Packard Development Company, L.P.

Reproduction, adaptation or translation without prior written permission is prohibited, except as allowed under the copyright laws.

The information contained herein is subject to change without notice.

The only warranties for HP products and services are set forth in the express warranty statements accompanying such products and services. Nothing herein should be construed as constituting an additional warranty. HP shall not be liable for technical or editorial errors or omissions contained herein.

Edition 1, 11/2012

## FCC Regulations

This equipment has been tested and found to comply with the limits for a Class B digital device, pursuant to Part 15 of the FCC rules. These limits are designed to provide reasonable protection against harmful interference in a residential installation. This equipment generates, uses, and can radiate radio frequency energy, and if not installed and used in accordance with the instruction manual, may cause harmful interference to radio communications. Operation of this equipment in a residential area is likely to cause harmful interference in which case the user will be required to correct the interference at his own expense.

NOTE: Any changes or modifications to the printer that are not expressly approved by HP could void the users authority to operate this equipment. Use of a shielded interface cable is required to comply with the Class B limits of Part 15 of FCC rules.

#### Trademark Credits

Windows® is a U.S. registered trademark of Microsoft Corporation.

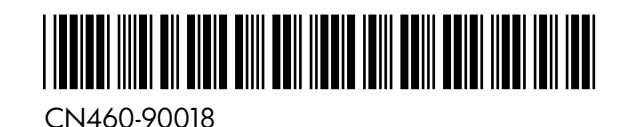

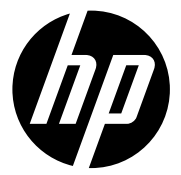